Click on the Member Login box in the top right-hand corner.

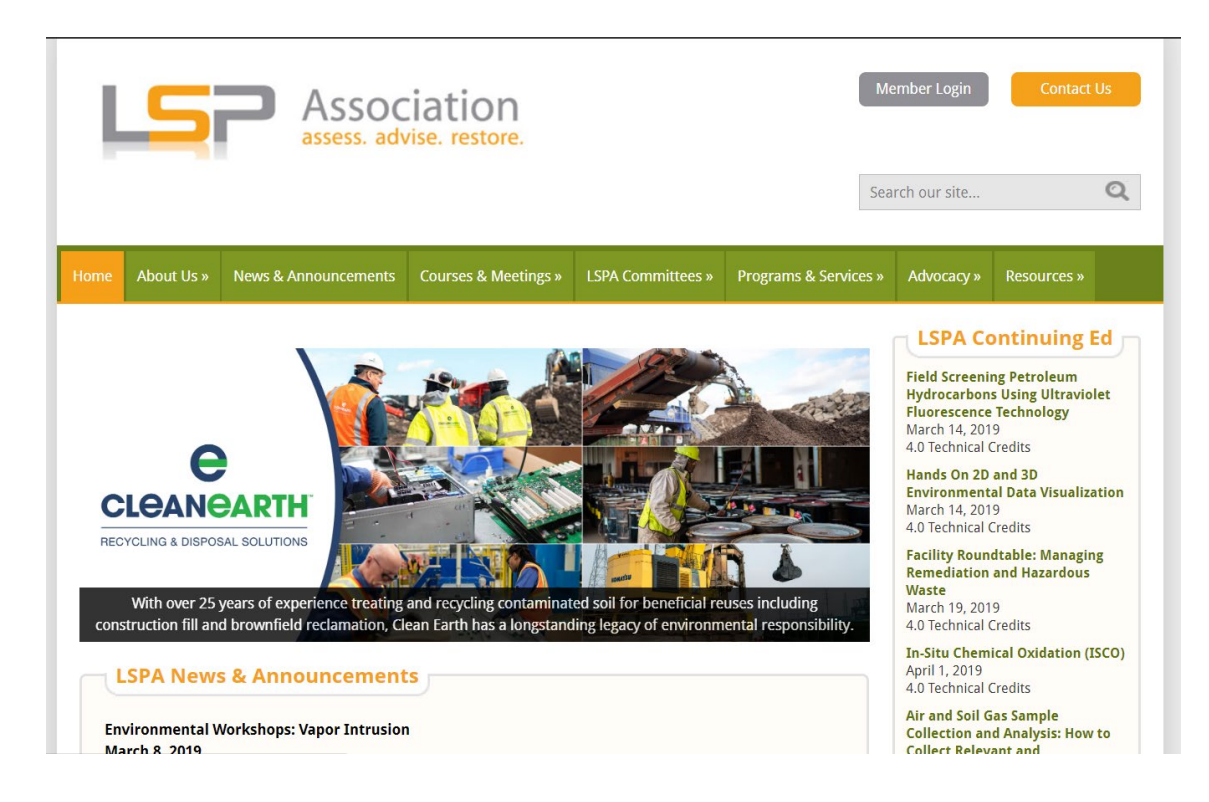

Login using your username and password.

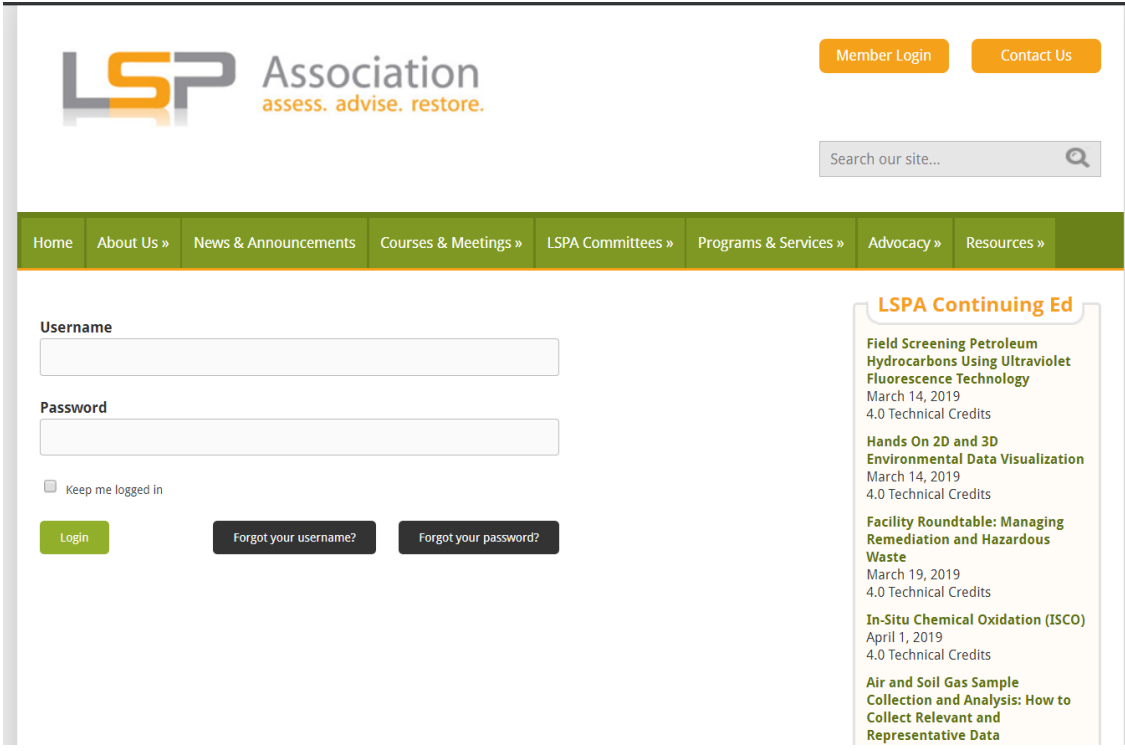

Once you are logged in, select "My Profile"

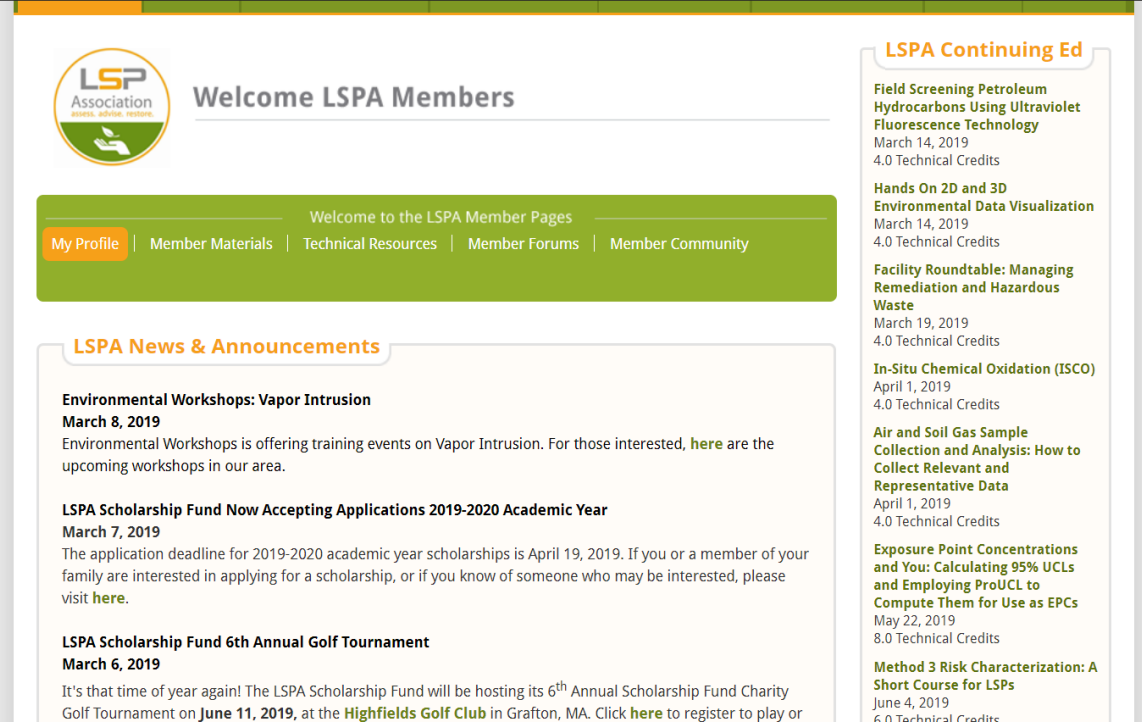

Click "My Profile" again on the new menu and select "Edit Profile" from the dropdown menu.

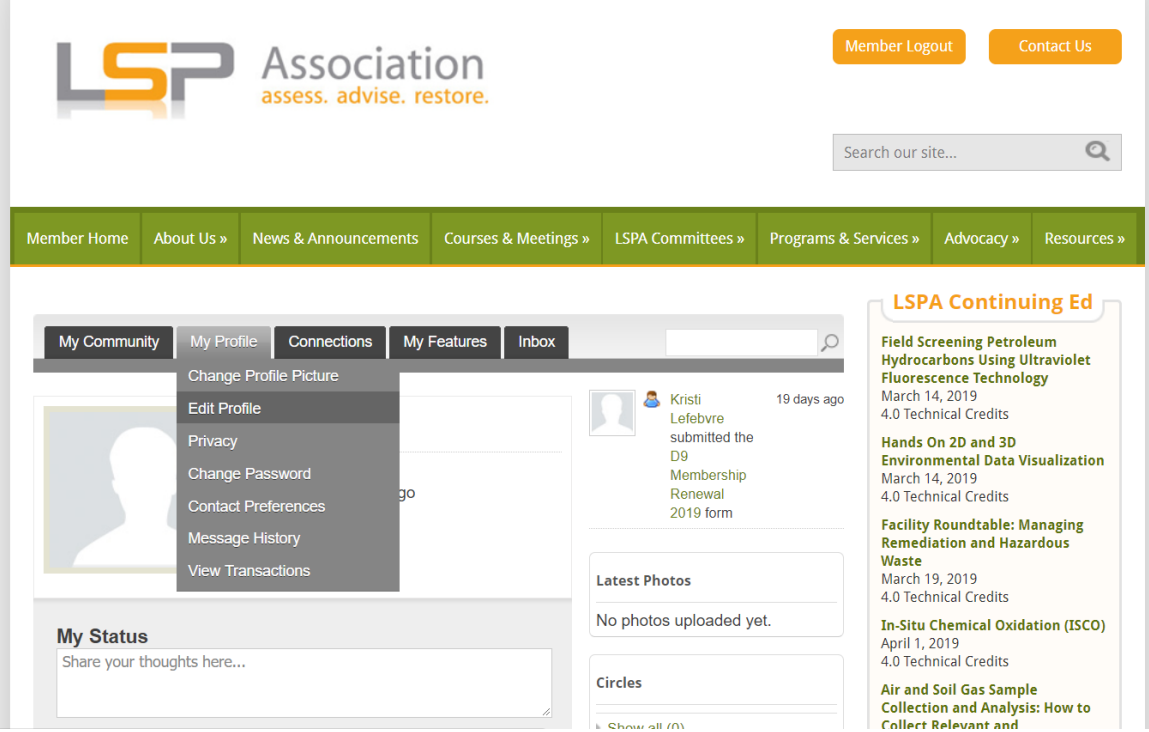

Once you are in your profile, scroll down until you see "Specialty Field"

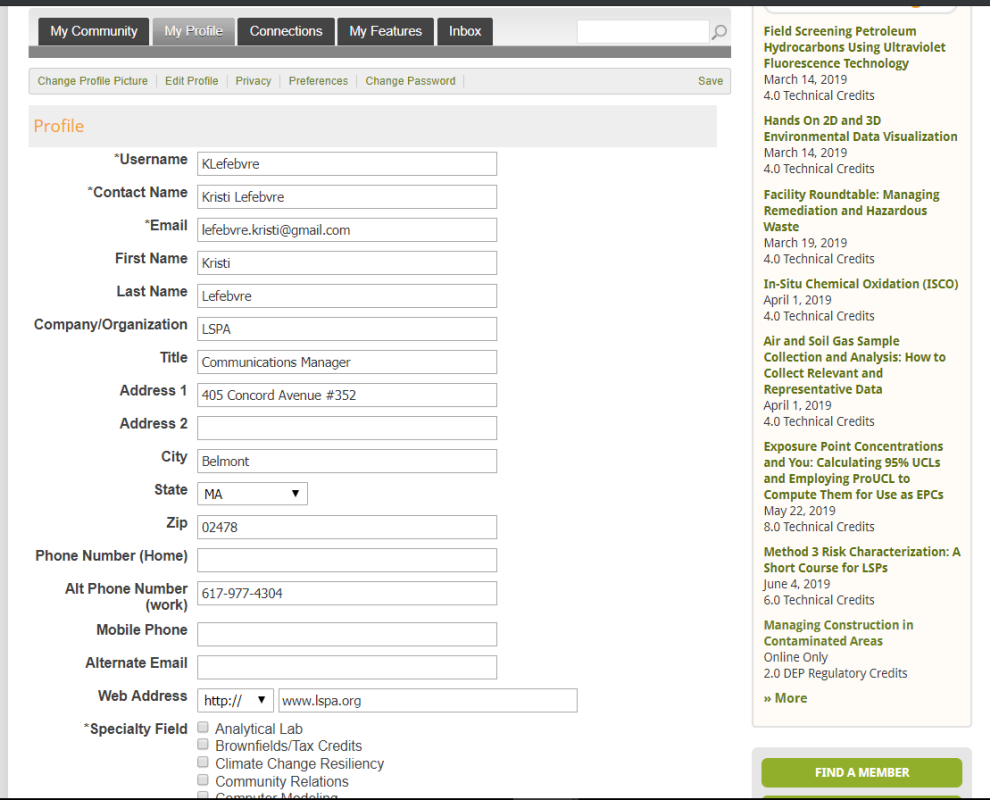

Make your selections and click save.

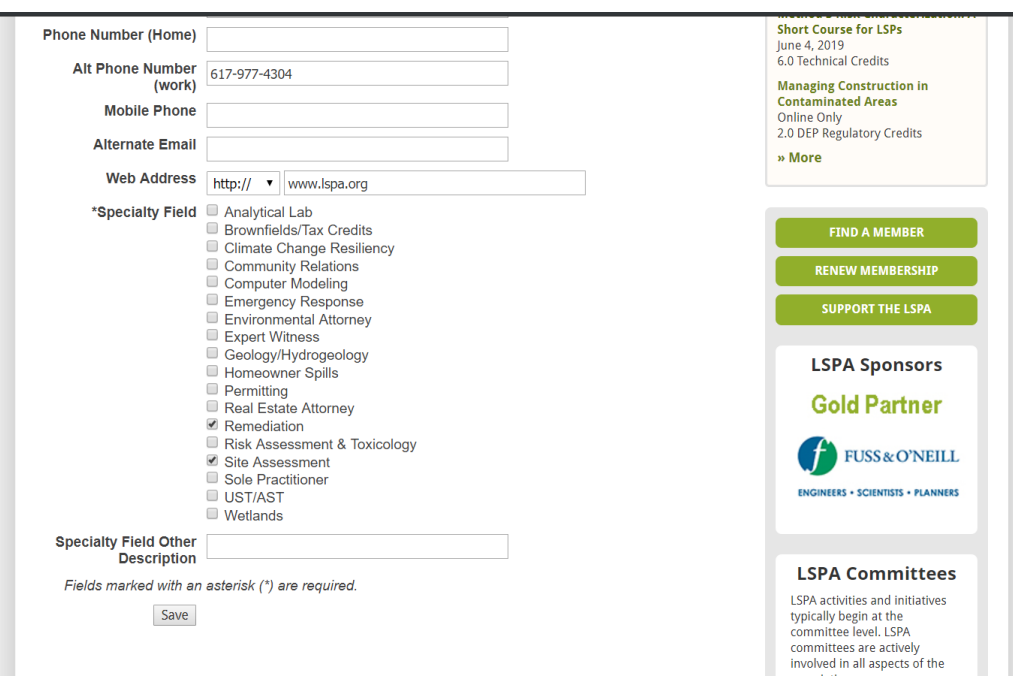